# <span id="page-0-2"></span>**Compare Model**

## Compare Model Overview

<span id="page-0-0"></span>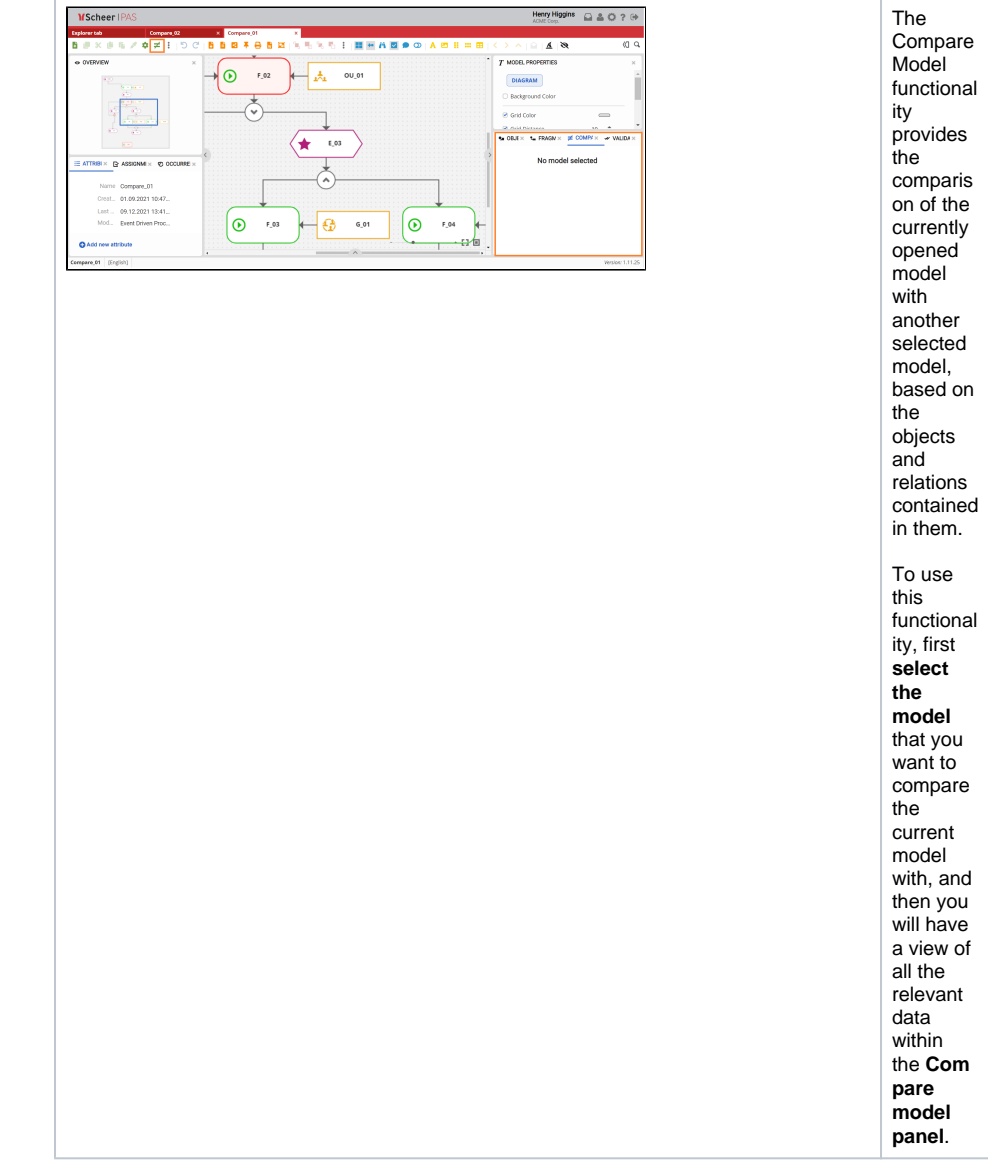

#### **On this Page:**

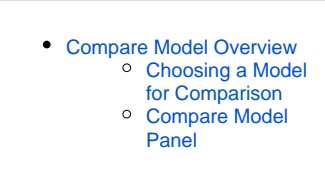

#### **Related Pages:**

- [Overview](https://doc.scheer-pas.com/display/MODELER/Overview)
- $\bullet$ [Attributes](https://doc.scheer-pas.com/display/MODELER/Attributes)
- [Assignments](https://doc.scheer-pas.com/display/MODELER/Assignments)
- [Occurrences](https://doc.scheer-pas.com/display/MODELER/Occurrences)
- [Model-Object Properties](https://doc.scheer-pas.com/display/MODELER/Model-Object+Properties)
- [Objects](https://doc.scheer-pas.com/display/MODELER/Objects)
- [Fragments](https://doc.scheer-pas.com/display/MODELER/Fragments)
- [Validation](https://doc.scheer-pas.com/display/MODELER/Validation)
- [Language Panel](https://doc.scheer-pas.com/display/MODELER/Language+Panel) [Compare Model](#page-0-2)
- 

### Choosing a Model for Comparison

<span id="page-0-1"></span>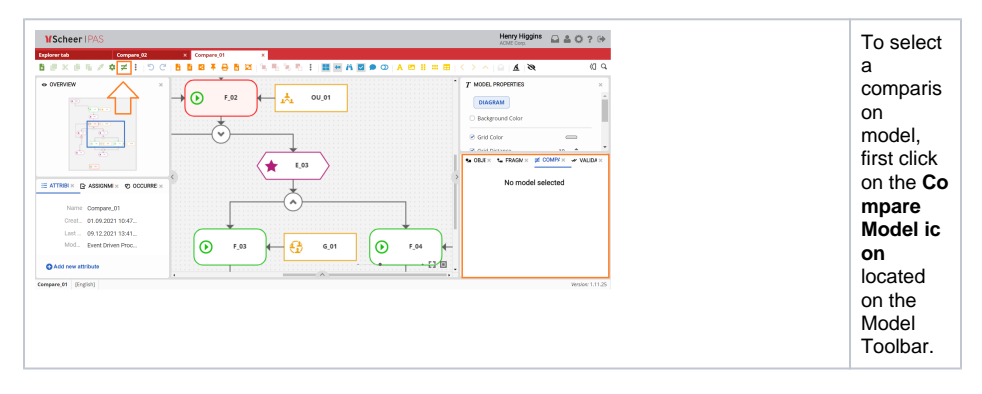

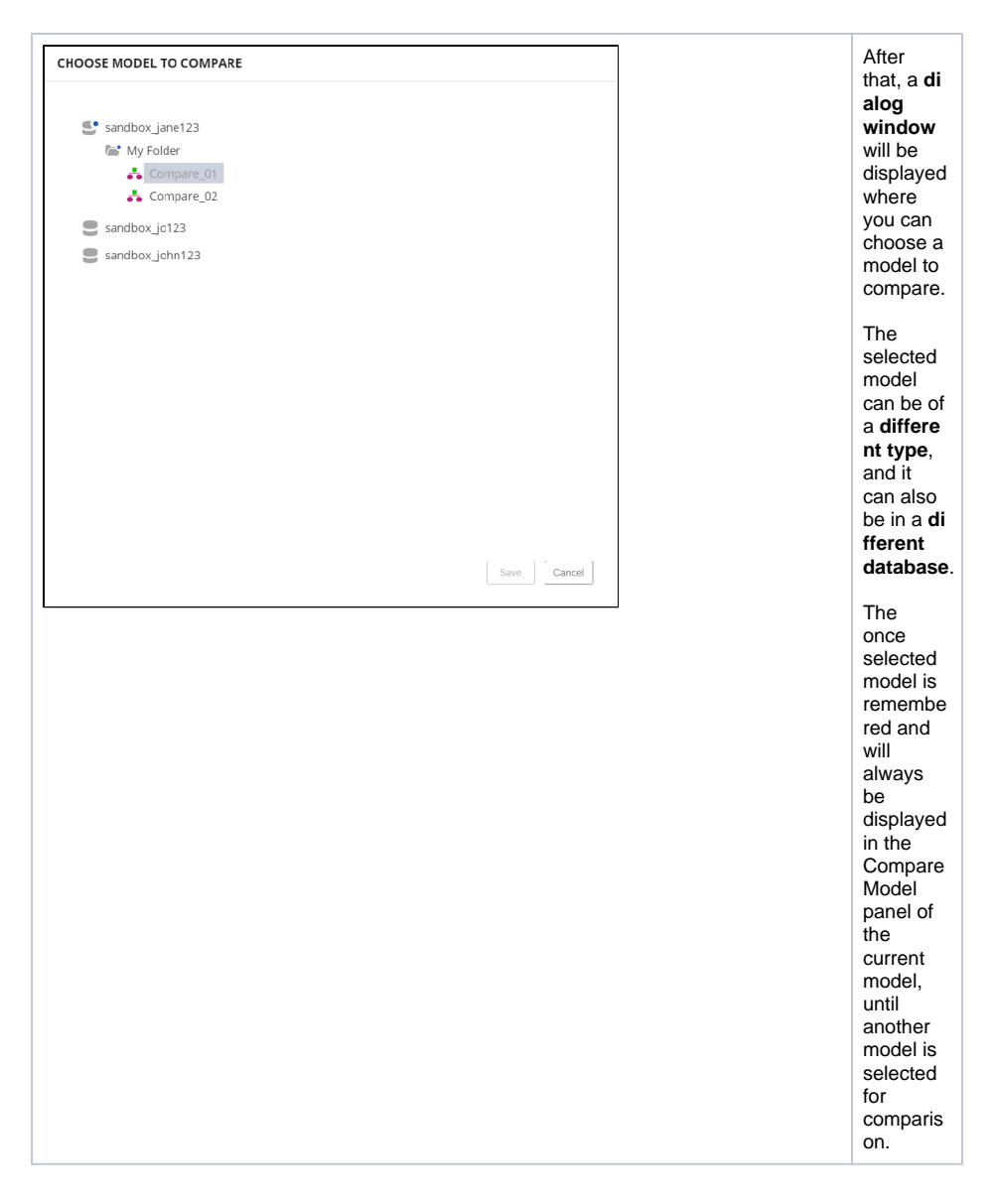

<span id="page-1-0"></span>Compare Model Panel

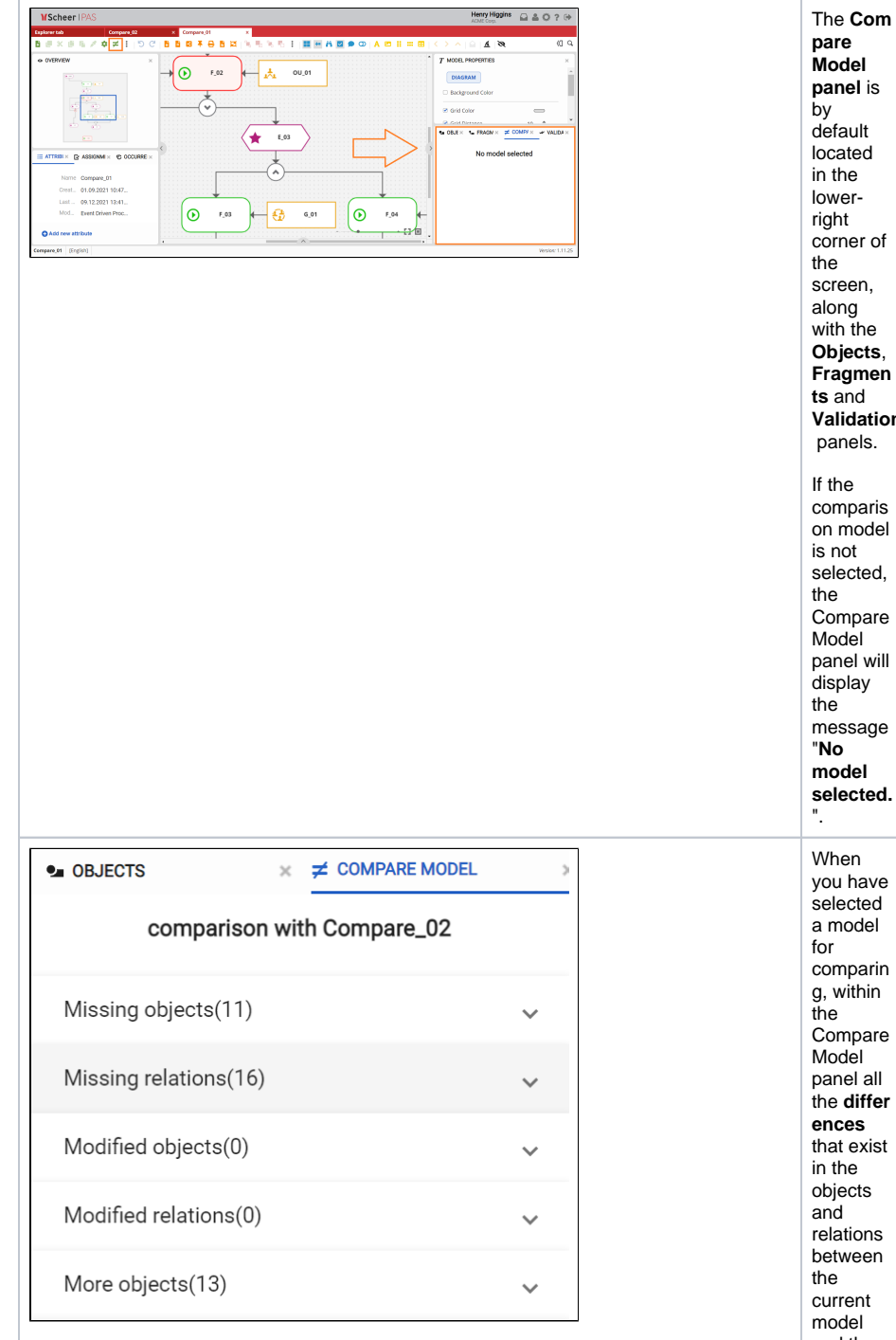

**Model panel** is ılt be in the lowerer of n, along  $he$ **Objects**, men **ts** and **Validation** ls. aris pdel is not ted, pare Model will ay age **model selected.** When ave ted del parin  $h$ in pare Model  $all$ iffer **ences** -<br>xist in the ts: ons een  $nt$ model and the selected model will be displayed . The difference s are divided into several sections:

**Miss ing obje cts and Miss ing relat ions** secti ons sho w obje cts / relati ons that are not cont aine d in the curr ent mod el and are in the sele cted mod el. **Mod ified obje cts and Mod ified relat ions** secti ons sho w obje cts / relati ons that are cont aine d in both mod els but cont ain som e differ ence s in attrib utes.

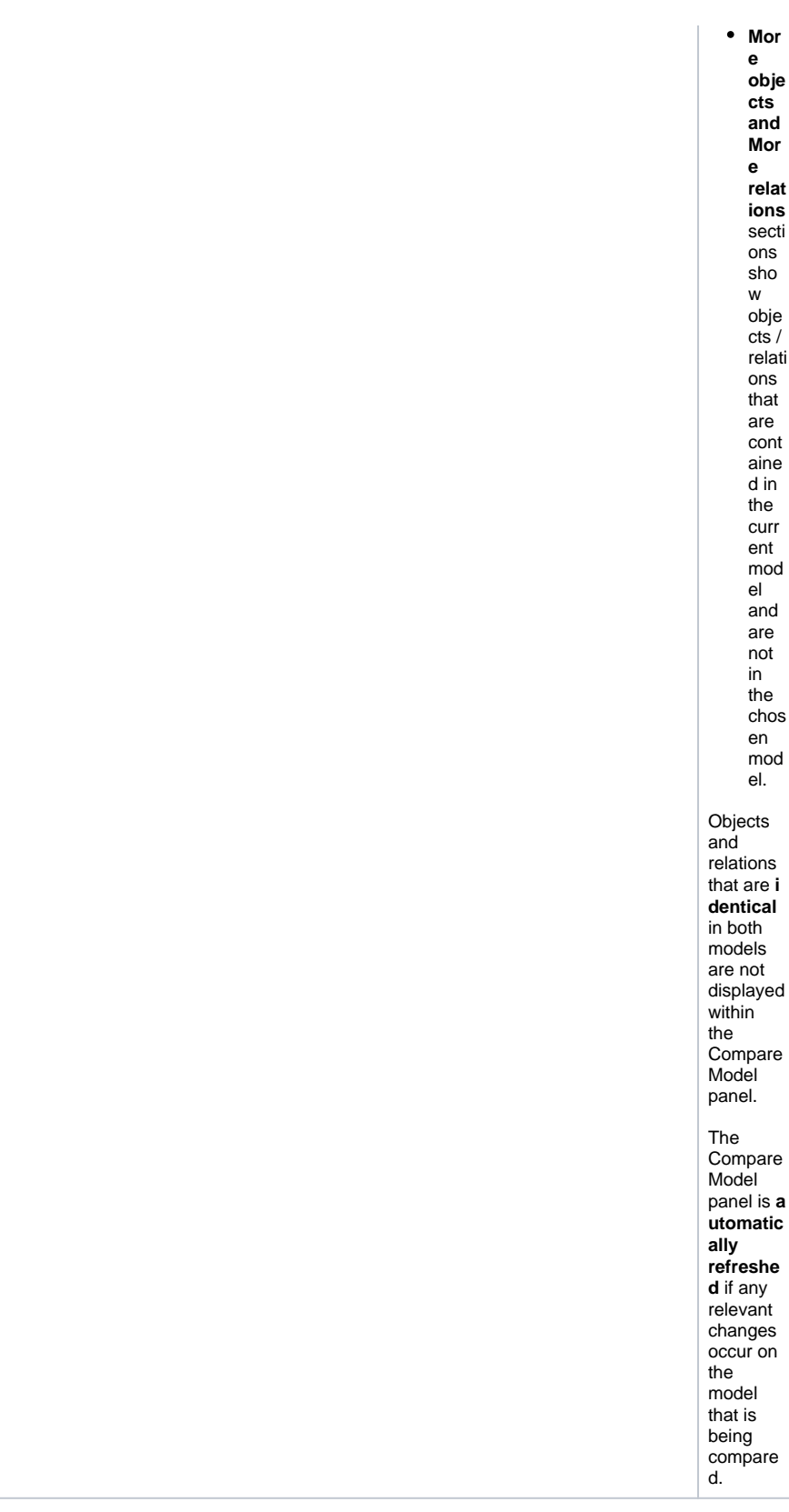